**סימנים שכדאי להכיר:** פתיחת תפריט משנה

סגירת תפריט משנה

אפשרויות נוספות לביצוע

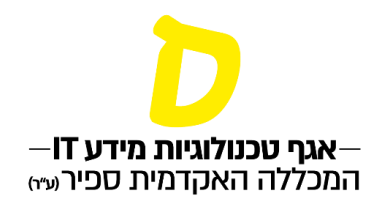

# **הגשת בקשות**

\*במידע האישי ניתן להגיד בקשות בנושאים שונים, לדוגמה: בקשה להיבחן במועד מיוחד (מועד ג'), פנייה לוועדת הוראה מחלקתית, בקשה לוויתור אקדמי ועוד.

## **.1 בתפריט הראשי יש לבחור "אפשרויות נוספות", ולאחר מכן "בקשות וערעורים"**

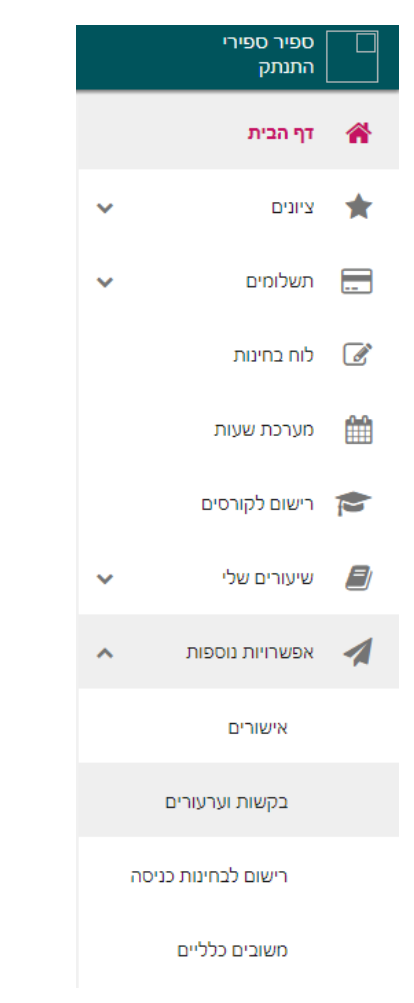

## **.2 בלשונית "בקשות שהוגשו" ניתן לראות את מצב הבקשות שהוגשו**

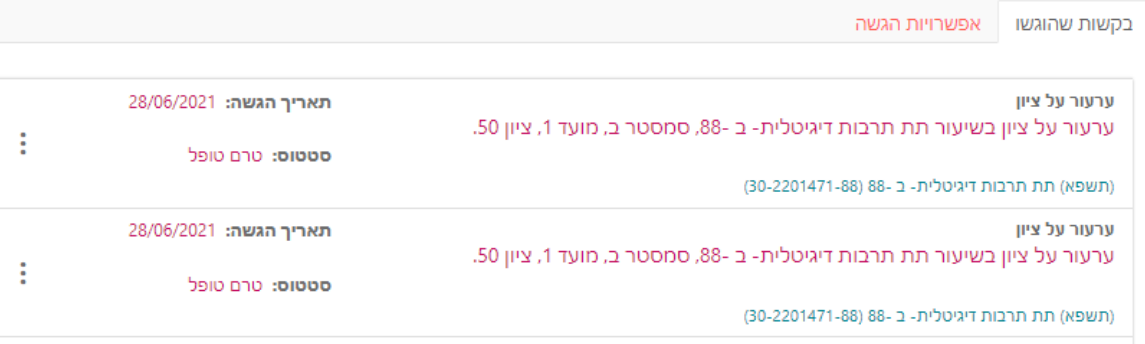

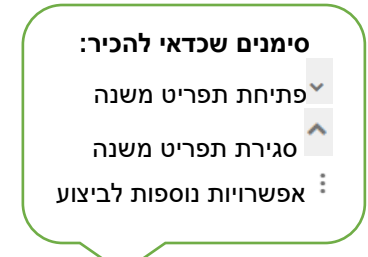

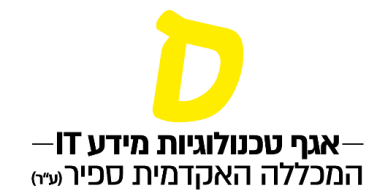

### **.3 בלשונית "אפשרויות הגשה" ניתן להגיש בקשה לפי התחומים השונים:**

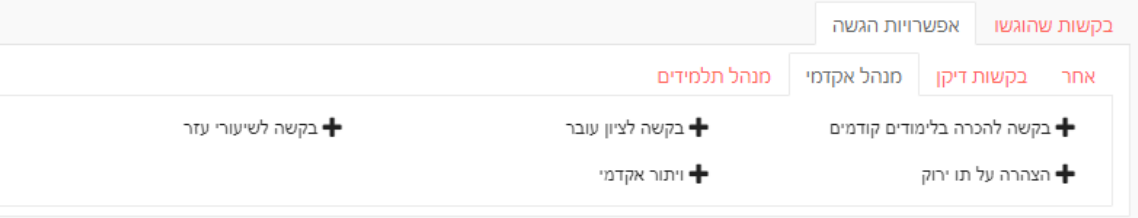

#### **.4 לחיצה על הבקשה הרצויה, תפתח את טופס הבקשה**

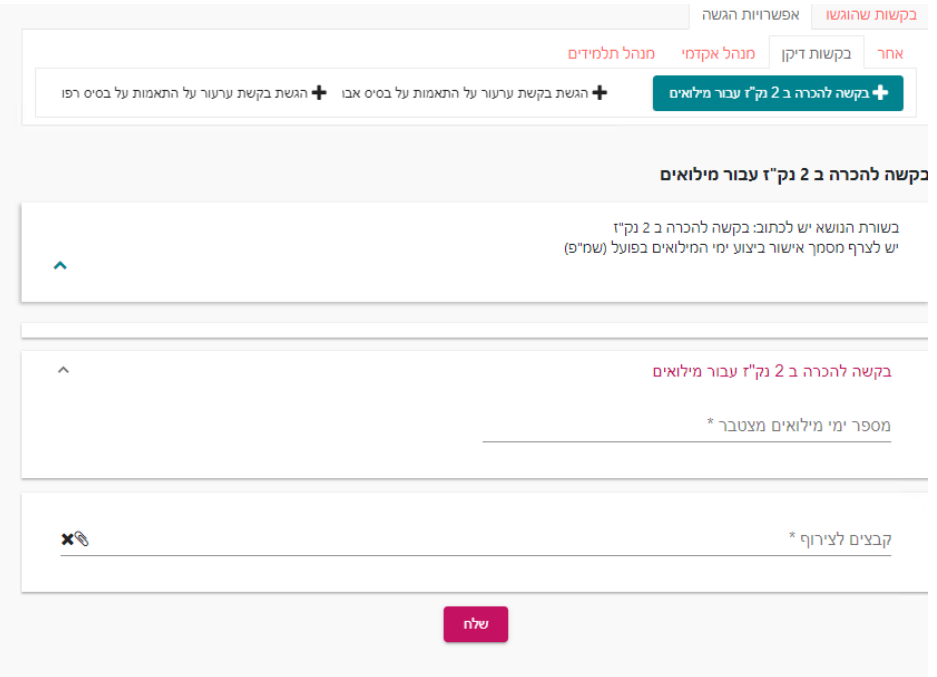

**.5 יש להקפיד למלא את כל הסעיפים הנדרשים בבקשה, ובמידת הצורך לצרף קבצים רלוונטיים.**

**במידה ובמעמד הגשת הבקשה יחסרו פרטים או מסמכים, תישלח אליך הודעה להשלמת מסמכים.**

**הבקשה לא תטופל עד שיושלמו כל המסמכים או הפרטים הנדרשים.**